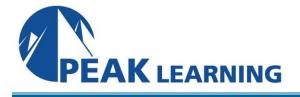

# **Developing Dialog Manager Applications in z/OS** (5 Day)

## **Benefits**

Students who complete this course will be able to build and maintain applications based on IBM's z/OS Dialog Manager (ISPF).

#### Audience

Applications and systems programmers, who need to know how to create, maintain, and support Dialog Manager applications.

#### Prerequisites

At the very least, the student entering this course should have experience in using ISPF/PDF, especially the editor, and in coding either TSO REXX execs or TSO CLISTs.

#### **Major Topics Include**

- Dialog variables and variable pools, including variables services
- System symbols
- Panel definition language and panel processing logic
- LIBDEF service
- DISPLAY service
- Message services
- Library Access services (LM...)
- Pop-up windows
- Scrollable fields
- SELECT service and menus
- Dialog Test
- CONTROL services
- Browse, Edit, and View interfaces
- Help panels and tutorial services
- ISPF tables and table services
- ISPF table display services
- ISPF Table Utility
- File tailoring services and skeletons
- Obtaining data set information
- Command tables and user-written commands
- Introduction to CUA (Common User Access) standards
- Creating and using action bars
- Introduction to Dialog Tag Language (DTL)
- Creating keylists using DTL
- Installing ISPF applications

**Exercises:** There are 15standard and 1 optional hands-on exercises.

# **Developing Dialog Manager Applications in z/OS - Topical Outline**

## Day One

Introduction to Dialog Manager Dialog components **Dialog** variables Panel definitions Data set requirements Invoking Dialog Manager services from a CLIST or Exec Invoking Dialog Manager services from a program **Dialog Testing** Computer Exercise Setting up for Dialog Manager

**Panel Definitions** 

The LIBDEF Service User libraries Defining panels Headers and sections in a panel definition Panel design Attribute characters Panel definition - the )BODY section The )END section Panel layout concerns **DISPLAY** services Computer Exercise Defining Panels

**Dialog Variables and pools** 

Applications Variable Pools Function pools for execs and CLISTs The shared pool The application profile pool Z variables The system profile pool Variable pools relationships System variables System Symbols Variable services: VGET, VPUT, VERASE

**Brief TSO Review Brief REXX Review Brief CLIST Review** 

Common notes

Running Dialogs from DSLIST

Computer Exercise The Case Study, Backup and Restore Functions

## <u>Day Two</u>

Panel processing and messages Test and Trace modes Snapshot - quick review Panel processing statements Panel processing built-in functions Control variables Messages Message format Message processing Message services <u>Computer Exercise</u> The Case Study: Display an Individual Record

Basic Library Access services Placeholder variables DATAIDs LMINIT LMOPEN LMGET LMPUT LMCLOSE LMFREE <u>Computer Exercise</u> The Case Study, Part 2, Second Stage: File I/O

## Pop-up windows

Windows Primary and active windows ADDPOP service Window frames Defining panels with windows Window fit REMPOP service Interacting with pop-ups Messages and windows <u>Computer Exercise</u> The Case Study, Third Stage: Windows

Scrollable fields Design issues Implementing scrollable fields The )FIELD section Scrollable Fields: an example

## Day Three

Menus and Debugging Command Processing Jump function processing Menus The SELECT service Syntax for TRANS and TRUNC in a menu Handling lower level requests Primary option menus Master application menus Menus, panels, and SELECT Dialog Test tracing services <u>Computer Exercise</u> The Case Study, Add Menu Hierarchy

Some new services and tutorials

Edit Models The CONTROL service Browse, Edit, and View services Browse, Edit, and View: working with z/OS UNIX files Edit recovery interface Tutorials <u>Computer Exercise</u> The Case Study: Add Tutorials and Browse Feature

**ISPF** Tables

| Table types                                   |
|-----------------------------------------------|
| Tables and keys                               |
| Defining tables - TBCREATE                    |
| Row variables                                 |
| Extension variables                           |
| Working with tables                           |
| Working with rows                             |
| Computer Exercise The Case Study: Add A Table |

## Day Four

Table Display services Panels for table displays The )ATTR section for table display panels The )BODY section for table display panels The )MODEL section for table display panels The TBDISPL service Processing selected rows Table display variables TBSARG and TBSCAN Dialog Test and tables <u>Computer Exercise</u> The Case Study: Processing Selected Rows

The ISPF Table Utility Introduction to the Table Utility Table List Formats Editing and Browsing Tables Re-Structuring The Table Display Sorting Tables Exporting and Importing Tables Table Utility Options Computer Exercise: Using the Table Utility

File Tailoring services The file tailoring process Skeletons File tailoring services - FTOPEN, FTINCL, FTCLOSE, FTERASE <u>Computer Exercise</u> The Case Study: File Tailoring

More Library Access Services LMCOPY, LMMOVE, LMPRINT, LMRENAME, LMERASE Library access services to work with true libraries: LMCOMP, LMMFIND, LMMREN, LMMREP, LMMADD, LMMDEL, LMMSTATS, LMMLIST, LMMDISP, MEMLIST Library access services to work with lists of data sets: LMDINIT, LMDFREE, LMDLIST, LMDDISP DIRLIST - Display a z/OS UNIX Directory List

# Day Five

Miscellaneous Topics Panel preprocessing Dialog Test: the DTEST command Obtaining data set information: QLIBDEF, QBASELIB, DSINFO Dialog Manager and commands Command tables Creating command tables Using command tables <u>Computer Exercise</u> Create a User Command

Introduction to Common User Access (CUA) The CUA standard CUA panel formats Using Action Bars Working with pull-down menus Creating action bars using panel language <u>Computer Exercise</u> Adding Action Bars

**Keylists** 

Keylists Dialog Tag Language (DTL) Defining keylists The ISPDTLC utility Using keylists <u>Computer Exercise</u> Creating a Keylist

Final Topics Using Compiled Languages for Dialogs Tradeoffs Installing an ISPF Application Using ISPSTART Read-Only Profile Pool Extensions <u>Optional Exercise</u>: The Case Study: Table to Sequential File [and Back]